## **Huntress Integration Setup**

Perform the following steps to connect Huntress to MSPbots:

- 1. Log in to your Huntress account and go to API Credentials.
- 2. Generate and secure the API key and secret.

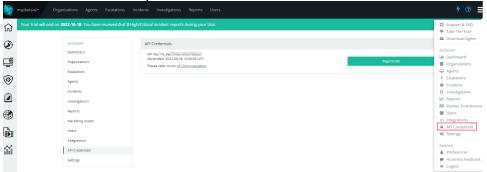

- 3. Log in to the MSPbots app and navigate to Integrations on the menu.
- 4. On the Integrations tab, search for Huntress and click it.
- 5. Enter the API key and secret in the corresponding fields.

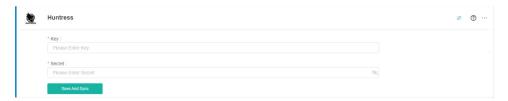

6. Click Save And Sync.